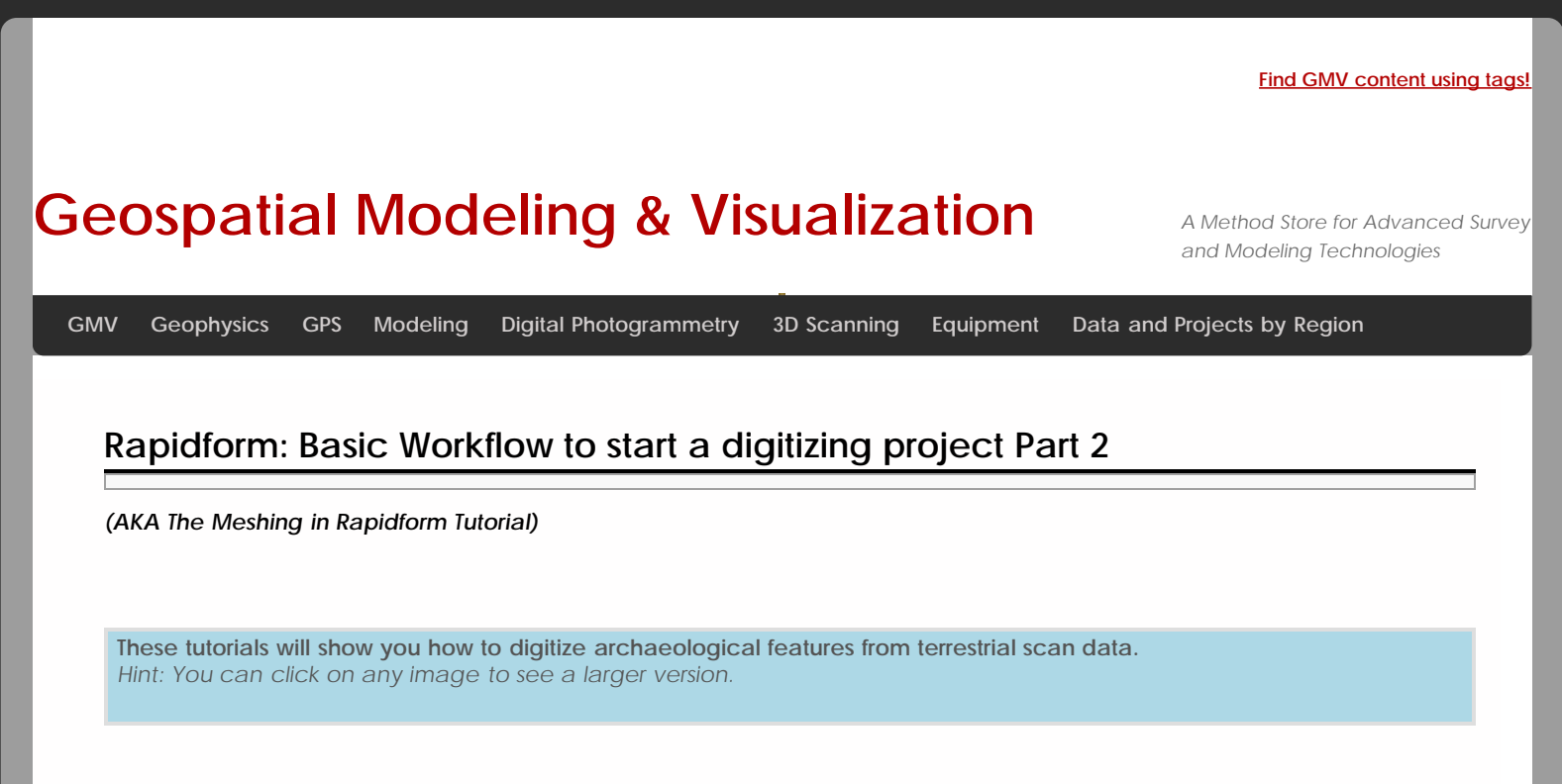

# DELETE POINT CLOUD OUTLIERS

Begin by cleaning any obviously erroneous noise from the dataset. Left click and drag to select outliers and press "**Delete"**.

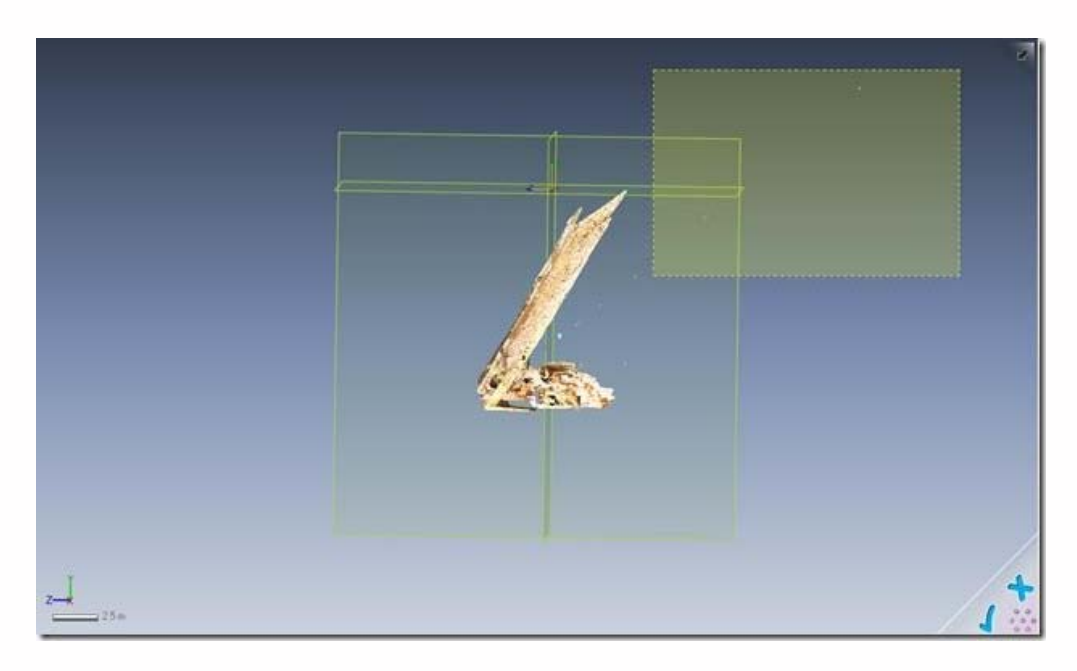

#### **Fig. 12: Obtaining the correct alignment.**

#### THE GENERATE MESH BUTTON

Select the **"Point Cloud"** button and then the **"Generate Mesh"** button from the point cloud menu.

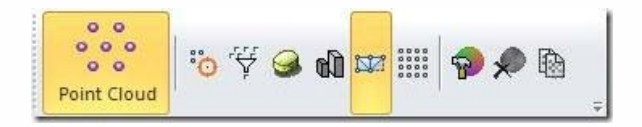

### **Fig. 13: The Point Cloud button**

## MESH THE WHOLE DATASET

Generate a mesh for the entire dataset by left clicking and dragging to select the entire point mesh.

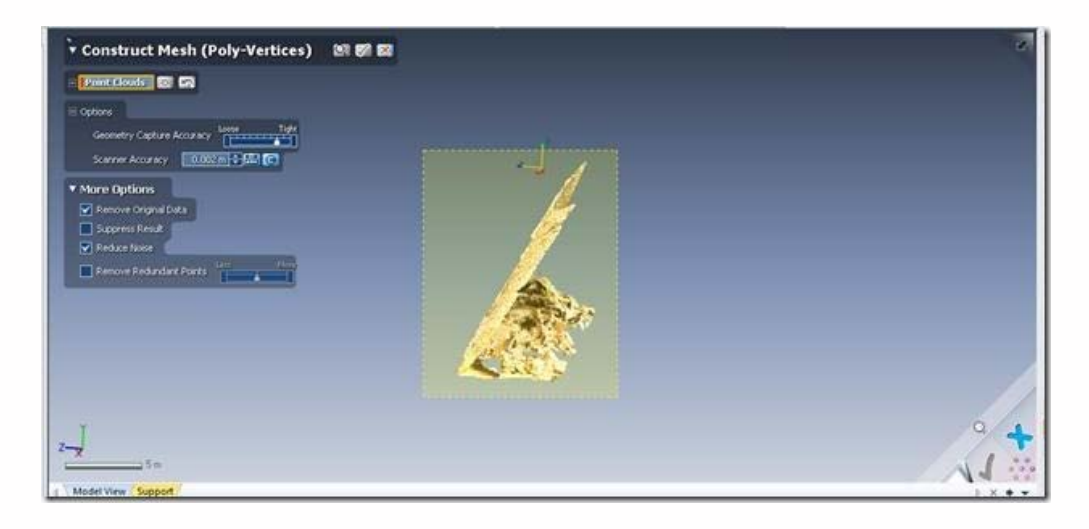

#### **Fig. 14: Whole model mesh construction.**

## MESH A SUBSET OF THE DATASET

**OR** generate a mesh for a subset of the dataset by only selecting that area, either manually

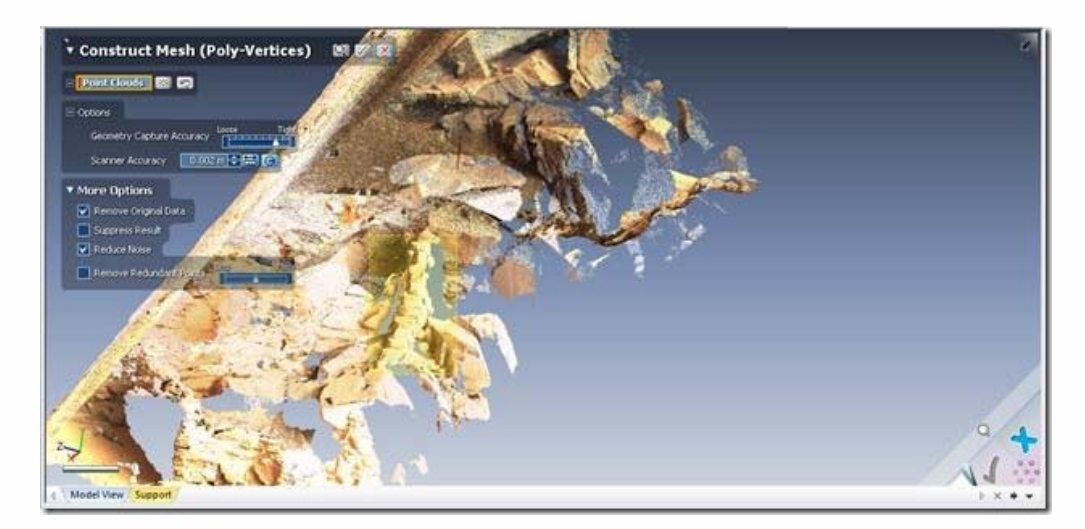

#### **Fig. 15: Limited area mesh construction.**

#### SUBSET USING THE VIEW CLIP BOX STEP 1

**OR** using a **View Clip Box.**

To use a **View Clip Box**, exit the "**Construct Mesh"** menu and select **"View"** and then **"View Clip".**

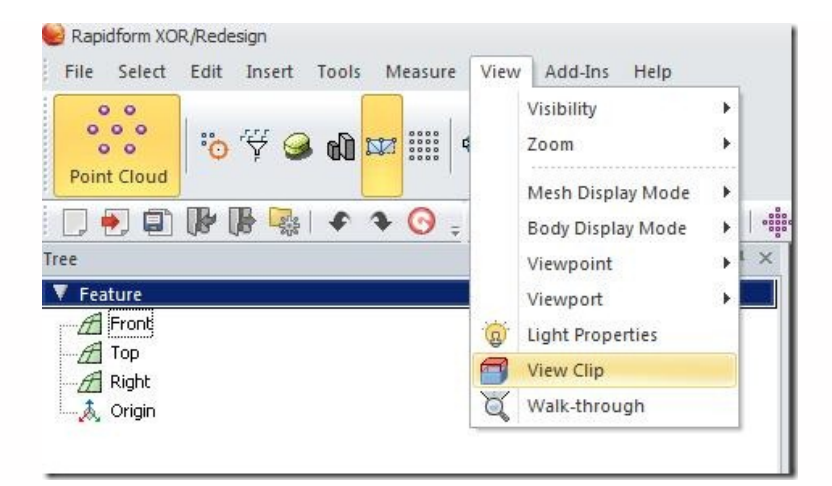

### **Fig. 16: The View Clip tool.**

# SUBSET USING THE VIEW CLIP BOX STEP 2

Select **"Inside Box"** and adjust the position and size of the box by clicking on the blue arrows and nodes (which turn yellow when selected). Press the **"check"** button to commit changes to the **View Clip.**

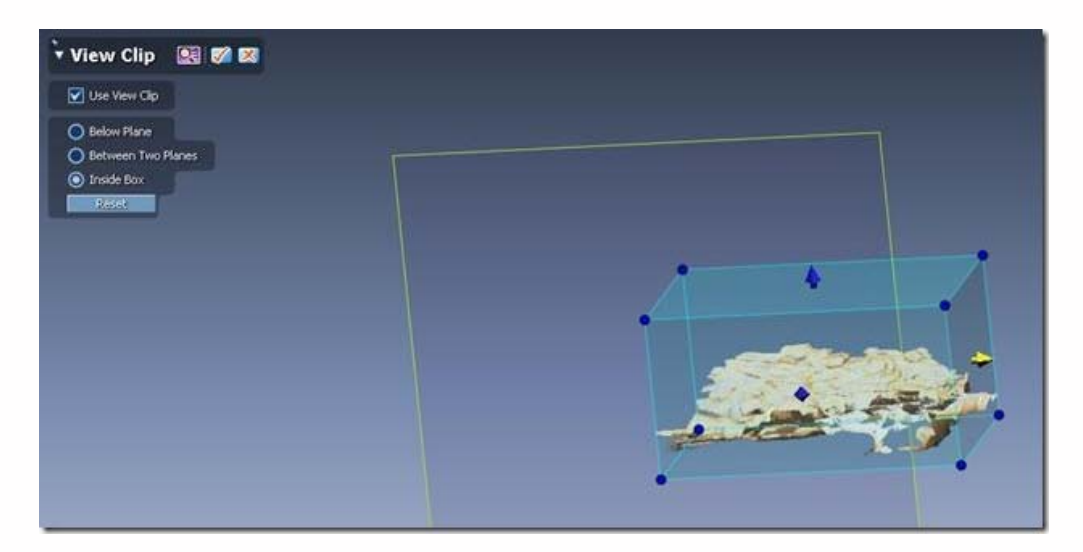

#### **Fig. 17: Interactive view clipping.**

Then return to the **"Construct Mesh"** menu to build the local mesh.

## CONTINUE TO…

If your mesh is especially dirty, continue to **[Mesh Cleaning in Rapidform](file:///E|/rachel/gmv/gmv.cast.uark.edu_80/modeling/software-visualization/rapidform-xor/workflow-rapidform-xor/optional-mesh-cleaning-in-rapidform-3/_._.html)**.

Otherwise continue directly to **[Digitizing Using the Penicl tool in Rapid Form](file:///E|/rachel/gmv/gmv.cast.uark.edu_80/modeling/software-visualization/rapidform-xor/workflow-rapidform-xor/digitizing-using-the-pencil-tool-in-rapidform-3/_._.html)**.

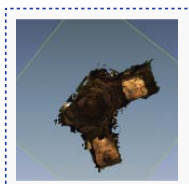

You are reading the series: [Digitizing Archaeological Features in Rapidform](file:///E|/rachel/gmv/gmv.cast.uark.edu_80/series/rapidform-2/_._.html) [Rapidform: Basic Digitizing of archaeological features from scan data; Annotated 3D models](file:///E|/rachel/gmv/gmv.cast.uark.edu_80/modeling/software-visualization/rapidform-xor/workflow-rapidform-xor/basic-digitizing-of-archaeological-features-from-scan-data-in-rapidform-annotated-3d-models-2-2/_._.html) [Basic Digitizing of archaeological features from scan data in Rapidform: Sections, Profiles, Plans and Elevations](file:///E|/rachel/gmv/gmv.cast.uark.edu_80/modeling/software-visualization/rapidform-xor/workflow-rapidform-xor/basic-digitizing-of-archaeological-features-from-scan-data-in-rapidform-sections-profiles-plans-and-elevations/_._.html) [Rapidform: Basic Workflow to start a digitizing project Part 1](file:///E|/rachel/gmv/gmv.cast.uark.edu_80/uncategorized/basic-workflow-to-start-a-digitizing-project-in-rapidform-part-1-4/_._.html) [Subsetting and Decimating Meshes in Rapidform XOR](file:///E|/rachel/gmv/gmv.cast.uark.edu_80/modeling/software-visualization/rapidform-xor/workflow-rapidform-xor/subsetting-and-decimating-meshes-in-rapidform-xor/_._.html) Rapidform: Basic Workflow to start a digitizing project Part 2 [Rapidform: Mesh Cleaning](file:///E|/rachel/gmv/gmv.cast.uark.edu_80/modeling/software-visualization/rapidform-xor/workflow-rapidform-xor/optional-mesh-cleaning-in-rapidform-3/_._.html) [Comparing 3D models in Rapidform](file:///E|/rachel/gmv/gmv.cast.uark.edu_80/uncategorized/comparing-3d-models-in-rapidform/_._.html) [Rapidform: Digitizing Using the Pencil Tool](file:///E|/rachel/gmv/gmv.cast.uark.edu_80/modeling/software-visualization/rapidform-xor/workflow-rapidform-xor/digitizing-using-the-pencil-tool-in-rapidform-3/_._.html) [Rapidform: Digitizing Using the Spline Tool](file:///E|/rachel/gmv/gmv.cast.uark.edu_80/modeling/software-visualization/rapidform-xor/workflow-rapidform-xor/digitizing-using-the-spline-tool-in-rapidform/_._.html)

Please cite this document as: **Opitz, Rachel. 2012. Rapidform: Basic Workflow to start a digitizing project Part 2.CAST Technical Publications Series. Number 7397. http://gmv.cast.uark.edu/modeling/software-visualization/rapidformxor/workflow-rapidform-xor/basic-workflow-to-start-a-digitizing-project-in-rapidform-part-1-2-3/. [Date accessed: 27 April 2013]. [Last Updated: 17 May 2012].** *Disclaimer: All logos and trademarks remain the property of their respective owners.*

**Login**

© 2013 - [Geospatial Modeling & Visualization](file:///E|/rachel/gmv/gmv.cast.uark.edu_80/_._.html)